文章编号: 2096-1618(2017)02-0134-07

# 基于 Windows 系统的 CINRAD 体扫基数据回放软件设计

郝倚天<sup>1</sup>, 王 旭<sup>1,2</sup>, 张 扬<sup>1</sup>, 何建新<sup>1,2</sup>

(1. 成都信息工程大学电子工程学院,四川 成都 610225;2. 中国气象局大气探测重点开放实验室,四川 成都 610225)

摘要:目前中国布网的新一代天气雷达由多个厂家生产,不同型号的雷达体扫基数据格式不同,回放显示软件 也不相同。 且有些厂家的多普勒天气雷达不支持直接查看体扫基数据,这就给雷达体扫基数据的使用者带来不 便。 论文设计能自动识别和回放新一代天气雷达不同格式体扫基数据的软件。 实现对 SA、SB、CB、SC、CD、CC、CCJ 和 WSR-88D 8 种型号雷达格式的体扫基数据的不同仰角的反射率因子、径向速度和速度谱宽 3 个基数据产品的绘 图回放,并实现放大缩小、鼠标取值、同屏比较、截图保存等功能。 通过与各种格式的业务回放软件结果进行对比, 说明本软件使用简单,数据回放结果准确。

关 键 词:CINRAD;体扫基数据;自动识别;数据回放;Windows 程序设计;雷达 中图分类号: TP959.4 文献标志码: A

doi:10. 16836/j. cnki. jcuit. 2017. 02. 005

# 0 引言

1998 年,中国开始建设新一代天气雷达监测网 (China new generation radar, CINRAD), 以提高对冰 雹、台风、暴雨、暴雪等灾害性天气的监测能力,促进短 时和实时天气预报、人工影响天气以及气象灾害预警 等业务的发展。 中国气象局计划在全国建设由 S 波段 (雷达波长为10 cm左右)和 C 波段(雷达波长为5 cm 左右) [1-2]共 8 种型号的天气雷达共同组成的新一代 多普勒天气雷达网'<sup>31</sup>。这 8 种型号的多普勒天气雷达 分别是 CINRAD-SA (简称 SA)、CINRAD-SB (简称 SB)、CINRAD-SC(简称 SC)、CINRAD-CB(简称 CB)、 CINRAD-CD(简称 CD)、CINRAD-CC(简称 CC)、CIN-RAD-CCJ(简称 CCJ)和 WSR-88D。

这些雷达分别由国内外 5 个不同的厂家研制生 产,详细信息见表  $1^{[4\text{-}5]}$ 。

| 雷达型号       | 型号简称           | 雷达波段 | 生产厂家         |
|------------|----------------|------|--------------|
| CINRAD-SA  | SA.            | S波段  | 北京敏视达雷达有限公司  |
| CINRAD-SR  | SB             | S波段  | 北京敏视达雷达有限公司  |
| CINRAD-SC  | SC.            | S波段  | 成都锦江电器制造有限公司 |
| WSR-88D    | <b>WSR-88D</b> | S波段  | 美国洛克希德・马丁公司  |
| CINRAD-CB  | CB.            | C 波段 | 北京敏视达雷达有限公司  |
| CINRAD-CD  | CD             | C 波段 | 成都锦江电器制造有限公司 |
| CINRAD-CC  | CC             | C 波段 | 安徽四创电子股份有限公司 |
| CINRAD-CCI | CCI            | C 波段 | 安徽四创电子股份有限公司 |

表 1 新一代天气雷达型号列表

收稿日期: 2016-10-17 基金项目:四川省教育厅科技成果转化重大培育资助项目(15CZ0020)

雷达体扫基数据是雷达通过体积扫描获得的最原 始的数据,以二进制形式保存,包括反射率因子、径向 速度和速度谱宽。 但基数据文件具体的存储格式由不 同的雷达生产厂家定义,另外,同一厂家不同型号雷达 性能的差异也可能导致出现不同的存储格式,所以导 致雷达基数据文件格式多样化。 现在业务运行的气象 雷达显示软件大多是以一种文件格式为基础进行开 发,不能用于另一种文件格式的雷达数据显示,给用户 带来诸多不便。 所以开发一种能自动识别显示多种格 式的天气雷达体扫基数据回放软件是解决这一问题的 途径。

设计可以对 SA、SB、CB、SC、CD、CC、CCJ 和 WSR-88D 8 种型号雷达基数据进行回放,并实现缩放、鼠标 取值、同屏比较、截图保存功能。 在 Windows 下开发的 程序,具有直观地显示和灵活的交互星,而且 Windows 程序是基于消息,由事件驱动,可以灵活响应鼠标键盘 发出的消息。 因此该软件采用 C + +语言在 Microsoft Visual Studio 2010 环境下开发,在 Windows XP SP3,7 (64 位),8. 1(64 位),10(64 位)下测试通过。

### 1 识别原理

体积扫描(简称体扫)是指雷达在不同仰角上进 行全方位扫描探测。 体扫基数据文件由头文件和产品 数据区构成,头文件记录的是雷达的基本信息和观测 参数等,数据区保存的是雷达观测数据。 数据区的数 据以径向为单位存放,一个径向的数据指雷达在某个 仰角层某方位范围内的一组观测数据,一个仰角层的

所有径向数据组成一个平面位置显示( PPI),全部仰 角层的 PPI 组成一个完整的体积扫描(VOL)。

不同格式的体扫基数据文件在文件头长度、每个 仰角层径向数、径向数据长度等可能存在差异(比如 SAB 格式的径向数据长度是 2432 个字节、SCD 格式的 文件头长度是1024 个字节)。 可以利用这些差异来设 定判别条件。

选择参数信息作判据的原则是:首先选择关联类 参数,其次选择不变类参数,最后选择区间变化类参 数。 例如文件长度、一个体扫的总径向数、信号传输通 道号、日期时间的有效性等<sup>[6-7]</sup>。

在自动识别程序开始时,首先设置一个全局变量 flag,该全局变量 flag 的值代表雷达型号。 当用户确定 所需识别的文件后,读取文件内容到内存,并获取文件 长度。 因为针对所需识别的体扫文件选取的判别条件 中均有一个判据与文件长度有关(除 CC2. 0 格式外), 所以将文件长度作为第一个判据,当满足该判据后,跳 转到其所对应的雷达类型判据实现部分,然后进行后 面的判据比较,判据实现流程如图 1 和图 2 所示。

当自动识别流程跳转到判据实现时,程序将根据 定义的每个类型的 5 个判据,与文件信息进行一一对 比,看是否满足该类型的每个判据,如果判据满足,则 对应的标识符为 1,否则为 0;当 5 个判据都实现之后, 判断 5 个标识符是否都为 1,如果是,则赋相应的值给 全局变量 flag,并返回,后面将根据 flag 的值判断文件 格式类型。 flag 取值与雷达型号对应关系见表 2。

表 2 flag 取值与雷达型号对应关系表

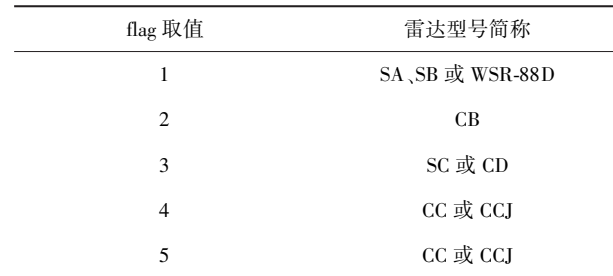

如果 flag = 1,则代表该文件格式是 SAB,存储的是 SA 或 SB 型号雷达的基数据;如果 flag = 2,则代表该文 件格式是 CB,存储的是 CB 型号雷达的基数据;如果 flag = 3,则代表该文件格式是 SCD,存储的是 SC 或 CD 型号雷达的基数据;如果 flag = 4,则代表该文件格式是 CC1. 0,存储的可能是 CC 雷达的基数据,也可能是 CCJ 雷达的基数据;如果 flag = 5,则代表该文件格式是 CC2. 0,存储的同样可能是 CC 雷达的基数据,也可能 是 CCJ 雷达的基数据。

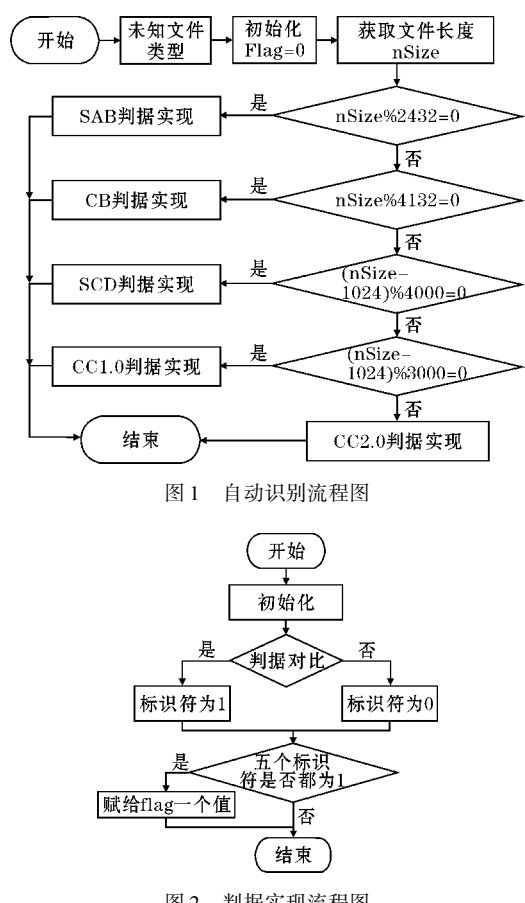

图 2 判据实现流程图

## 2 软件设计

#### 2. 1 软件框架

下面首先列出软件功能,再描述如何设计窗口、菜 单。

软件总体设计流程如图 3 所示。

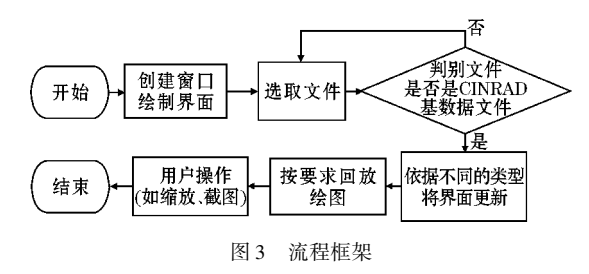

软件界面如图 4 所示。 界面由 3 个区域组成,分 别是信息显示区,主 PPI 显示区和辅助 PPI 显示区。 主 PPI 显示区是位于屏幕中间的正方形区域, 在此区 域单击鼠标右键会弹出快捷菜单,用以实现缩放和隐 藏网格功能。 辅助 PPI 显示区则负责不同于主显示区 的产品。 点击辅助显示区的内容可将其切换到主显示 区。 通过仰角菜单切换仰角层,在工栏中可切换产品 ("V、R、W"图标)和截屏保存(保存图标)。

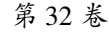

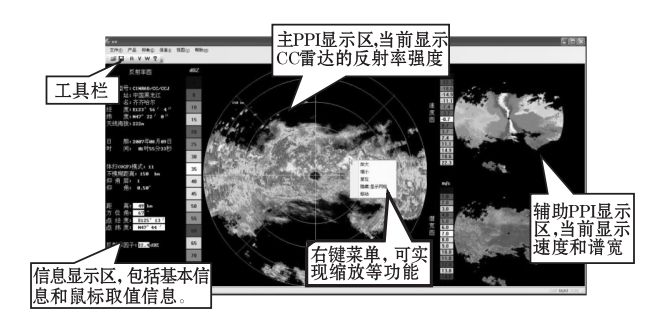

图 4 工作界面

#### 2. 2 体扫基数据回放

打开文件判定了文件格式之后需要描点绘图。 描 点绘图步骤如下:

(1)获取某点的仰角、径向和距离库编号;

(2)通过以上 3 个变量获取这一点的反射率因 子、径向速度和速度谱宽值;

(3)通过该值对应的色标图返回值来确定该点的 颜色,描点。

要描点绘制 PPI 图,需要 3 个参量,仰角层数、径 向和距离库,分别用 El、Rad、Rot 表示。

(1)仰角层数 El 开始默认为 0,代表第一层,这里 建立一个仰角层的选择菜单,其消息映射函数改变 El 为对应的值;

(2)径向号的计算除了 CC 格式和 CCJ 格式外,其 他格式均采用 Rad = 180-Azimuth(x, y,x0,y0),其中 Azimuth(x, y, x0, y0)计算点(x, y)以(x0, y0)为原点 的方位角的补角,而 CC 和 CCJ 格式还要再加一句 Rad = (int) (Az \* 512. 0f/360), 这是因为这两种雷达 的体扫是 512 个径向为一周,而其他格式雷达的体扫 一周为 360 个径向;

(3)距离库号 Rot 由 Rot = (int) Distance  $(x, y, z)$ x0,y0)计算,其中 Distance( x,y,x0,y0) 是计算点( x,  $y)$ 到点 $(x0,y0)$ 的距离。

2. 2. 1 绘制反射率、速度、谱宽图

当用户在工具栏中选择了绘制反射率因子图,对 应的提示信息和色标图显示为反射率因子图的信息。 反射率因子图的绘制使用逐距离库的方式描点绘图:

 $ColorNum1 = color\_ref\_number (gRef \mid El \mid \lceil Rad \rceil)$ [Rot]); / / 按照色标赋颜色

MemDC. SetPixel(CPoint(x,y),RGB(colorRef[ColorNum1]. r, colorRef[ColorNum1]. g, colorRef[Color-Num1].b)): //描点

color\_ref\_number 是反射率值色标对应的值,gRef 用来获取在当前仰角层、径向和距离库上的反射率值, 而 SetPixel 函数的功能是将某坐标点(CPoint( x,y)指

定),设置成某个选定的颜色(指定颜色用 RGB( r,g, b)函 数 实 现), 简 单 来 说 就 是 即 描 点 上 色。 通 过 CPoint(x,y)将每个仰角、方位角、距离库对应的点和 屏幕坐标联系起来,CPoint(x,y)是返回当前鼠标坐标 值的函数。 综上,当仰角层数 El,径向 Rad 和距离库 Rot 这 3 个参量选定,就可以绘制反射率图。

径向速度和速度谱宽图的绘制过程与反射率因子 相同,不再赘述。

2. 2. 2 色标与数值对应说明

反射率因子、速度、谱宽每个产品在绘制时,某个 范围内的数值都对应该产品相应的色标。 以反射率因 子为例,其实现方法如下。

确定了仰角,算出径向和距离库之后,利用 gRef [El][Rad][Rot]获得反射率因子的值,该值作为函数 int color\_ref\_number(float x)的参数,在 color\_ref\_number(float x)函数中将 x 划分范围,每个范围对应一个 返回值,如图 5 所示,将这个返回值存在变量 Color-Num 中,将 ColorNum 作为 colorRef [ ]的下标, colorRef 就是雷达反射率因子色标,共 16 色。 如图 6 所示。

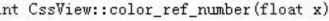

|            | if $(x)=5$ && $x<=0$ )   | ColorNum=0: |
|------------|--------------------------|-------------|
| else if    | $(x)088x (=5)$           | ColorNum=1: |
| if<br>else | $(x)588x (=10)$          | ColorNum=2: |
| else<br>if | $(x)1088x (=15)$         | ColorNum=3: |
| else<br>if | $(x)1588x (=20)$         | ColorNum=4: |
| if<br>else | $(x)$ 20&&x $\leq$ =25)  | ColorNum=5: |
| else<br>if | $(x)$ 25&& $x$ < = 30)   | ColorNum=6: |
| if<br>else | $(x)3088x (=35)$         | ColorNum=7: |
| if<br>else | $(x)$ 3588x $\leq$ = 40) | ColorNum=8: |
| else if    | $(x)$ 40&& $x$ < = 45)   | ColorNum=9: |
| if<br>else | $(x)4588x (=50)$         | ColorNum=10 |
| else<br>if | $(x)5088x (=55)$         | ColorNum=11 |
| else<br>if | $(x)$ 55&&x $\leq$ =60)  | ColorNum=12 |
| else<br>if | $(x)6088x (=65)$         | ColorNum=13 |
| else<br>if | $(x)6588x (=70)$         | ColorNum=14 |
| else if    | (x>70)                   | ColorNum=15 |
|            | return(ColorNum) ;       |             |

图 5 反射率与数值对应关系

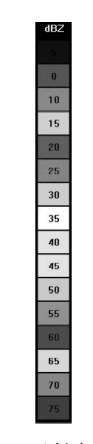

图 6 反射率色标

需要说明的是,色标图中每个色块中的数字代表 该色表示的最大值,例如黄色色标上数字为 45,这表 明黄色区域反射率在 40 ~ 45。

径向速度和速度谱宽值的色标对应原理与反射率 因子相同,不同的是色标颜色以及显示范围。 此外,最 后一个色标"RF"意为距离折叠(range fold)。距离折 叠是指目标处于最大不模糊距离之外,这时雷达却将 目标误判在了最大不模糊距离之内,此时,目标的方位 正确但距离是错误的。

#### 2. 3 附加功能

2. 3. 1 雷达基本信息显示

软件左边显示体扫基数据的基本信息,包括站点 信息、扫描方式和数据信息,如图 7 所示。

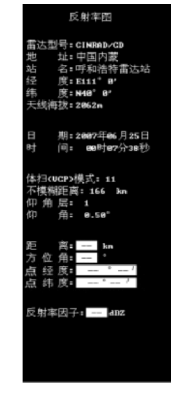

图 7 基本信息显示

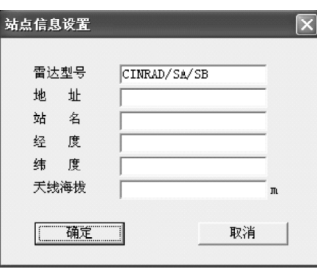

图 8 站点信息设置

因为有些雷达站的基数据没有包含站点信息(如 SA、SB、CB 雷达),所以支持人工设置站点信息。 信息 菜单下的站点信息设置弹出菜单,用以更改显示的站 点信息。 如图 8 所示。

2. 3. 2 放大缩小

放大和缩小以及复位视图实现,其实质上是对 "贴图"函数中控制贴图尺寸大小的参量的操作。贴 图函数的原型如下:

BOOLStretchBlt ( HDC hdc, int X, int Y, int Width, int Height, HDC Src, int XS, int nYOS, int WidthS, int HeightS, DWORD dwRop)。 其中:

(1)hdc:目标设备环境句柄。

(2)X:目标矩形左上角 X 轴坐标。

(3)Y:目标矩形左上角 Y 轴坐标。

(4)Width:指定目标矩形的宽度。

(5)Height:指定目标矩形的高度。

- (6)Src:源设备环境句柄。
- (7)XS:源矩形区域左上角 X 轴坐标。
- (8)YS:源矩形区域左上角 Y 轴坐标。

(9)WidthS:源矩形的宽度。

(10)HeightS:源矩形的高度。

(11)dwRop:指定光栅操作。 操作包括刷子、源位 图和目标位图等对象[<sup>8]</sup>。

函数的第四和第五个参数指定目标矩形的宽度和 高度,按逻辑单位表示宽度。而"放大"和"缩小"的消 息映射函数就是改变这两个参数, "复位"的消息映射 函数是令这两个参数回到初值。 放大效果如图 9、图 10 所示。

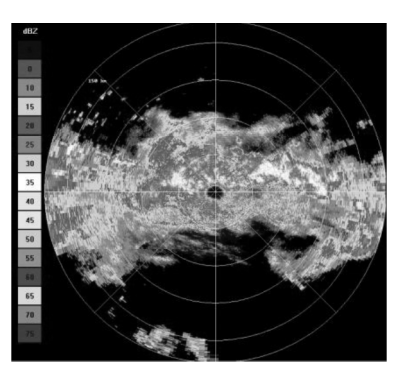

图 9 原始倍率

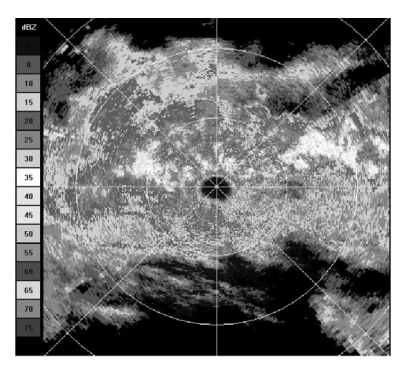

图 10 放大(2 倍)

#### 2. 3. 3 鼠标取值

鼠标取值的实质是获取在规定范围内的鼠标指针 的坐标,通过该点坐标和逻辑原点坐标计算方位角和 距离库,仰角已知,利用这 3 个参量获取反射率、速度、 和谱宽,然后将值显示在规定的位置。 以反射率取值 为例,具体实现如下。

str. Format ( " % 3. 1f" , gRef [ El] [ 180 - Azimuth  $(\text{point. x}, \text{point. y}, \text{m}_nX_RAD, \text{m}_nY_RAD)]$   $((\text{int})$ DistanceReal (point. x, point. y, m\_nX\_RAD, m\_nY\_  $RAD)$ ];

dc. TextOut(80,  $310+$ yscreen $/10\times5$ , str);

gRef 取反射率,El 是仰角,180-Azimuth( point. x, point. y, m\_nX\_RAD, m\_nY\_RAD)计算方位角,(int) DistanceReal( point. x, point. y, m\_nX\_RAD, m\_nY\_ RAD)计算距离库,其中 point. x, point. y 是鼠标指针 当前所在位置的坐标,m\_nX\_RAD, m\_nY\_RAD 是逻 辑原点的坐标。

为获取鼠标所在点的经纬度,采用雷达图像坐标 的逆转换公式 $^{\text{\tiny{[9]}}}$  ,如下 :

$$
\varphi = \arcsin\left[\cos\left(\frac{\sqrt{x^2 + y^2}}{R}\right) \cdot \sin\varphi_r + \sin\left(\frac{\sqrt{x^2 + y^2}}{R}\right) \cdot \cos\varphi_r \cdot \frac{x}{\sqrt{x^2 + y^2}}\right] \tag{1}
$$

$$
\lambda = \arcsin\left[\frac{x \cdot \sin(\sqrt{x^2 + y^2}/R)}{\sqrt{x^2 + y^2} \cdot \cos\varphi}\right] + \lambda, \quad (2)
$$

式中  $\varphi$ , 和 λ, 为雷达站的纬度和经度; x 和 γ 为雷 达PPI图上任意点相对于雷达站的横纵坐标。φ和λ

即任意点的纬度和经度。

利用上述公式即可算出任意点的经纬度,将之显 示在相应位置,取值显示结果如图 11 所示。

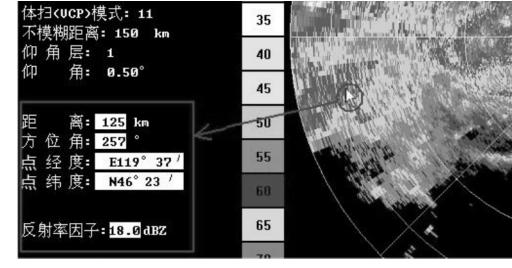

图 11 鼠标取值

#### 2. 3. 4 截图保存

功能的实现思路是如下:"保存"的消息映射函数 中打开"另存为"对话框,设置属性,文件名,路径,获 取要截图的区域大小,最后调用"SaveBitMapToFile()" 函数。 该函数流程如图 12 所示。 上一节中的截图,均 是采用此功能保存的图片。

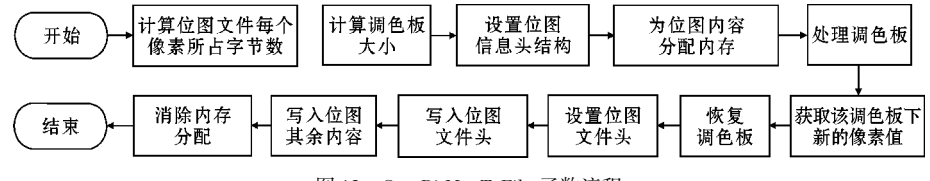

图 12 SaveBitMapToFile 函数流程

下一节中所有用于对比的截图均使用软件自带截 图保存功能。

## 3 测试对比

为验证软件回放结果的准确性,选择 3 个厂家气 象业务中使用的体扫基数据回放软件回放同一体扫基 数据文件,将回放结果作对比。

#### 3. 1 SA 雷达回放结果对比

选用 2006 年 8 月 10 日 06:55 温州站观测到的一 次台风(第八号台风"桑美")的基数据文件,用该软件 回放,仰角 0.48°,其反射率和速度如图 13 和图 14 所 示。

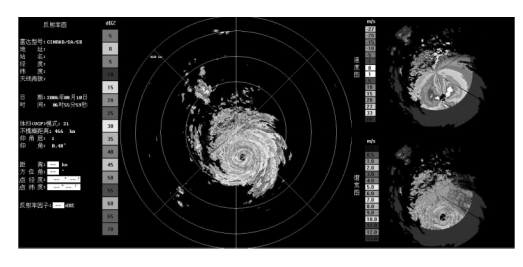

图 13 反射率图

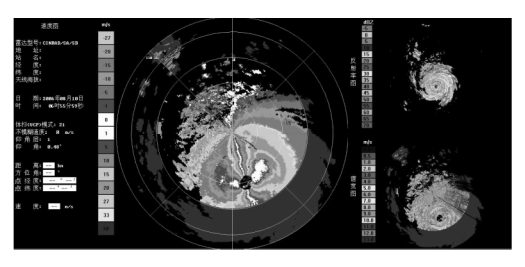

图 14 速度图

作为对比,采用北京敏视达公司的 CINRAD PUP 软件回放同一体扫的基数据。 PUP 的全称是 Principal User Processor,意为主用户处理器,即雷达显示工作 站,它是在业务上和 CINRAD 配套的软件。 用该软件 回放,其反射率和速度如图 15 和图 16 所示。

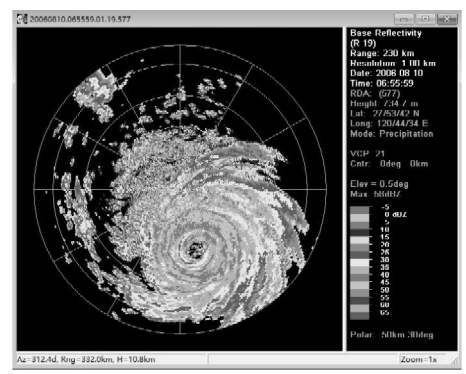

图 15 反射率图

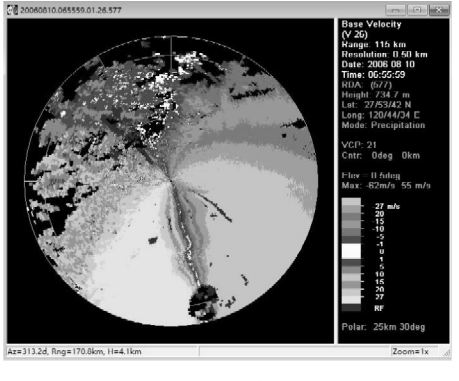

图 16 速度图

需要注意的是软件中反射率和速度的最大显示范 围分别是460 km和230 km, 而敏视达公司的 PUP 软件 则是230 km和115 km。 另外 PUP 软件进行了速度退 模糊处理,除此之外,两个软件回放结果特征和数值基 本相同,反射率和速度图都可以明显识别出台风的特 征。

#### 3.2 CD 雷达回放结果对比

选用 2007 年 6 月 25 日 00:07 呼和浩特站的基数 据文件,仰角 0.5°,用软件回放,其反射率和速度如图 17 和图 18 所示。

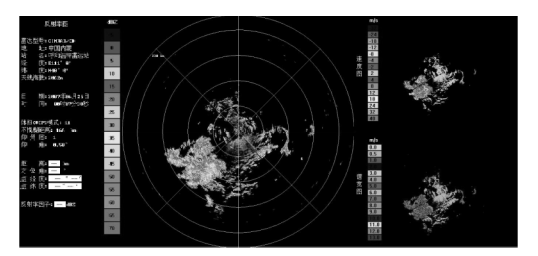

图 17 反射率图

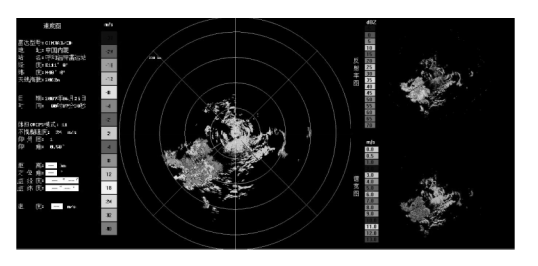

图 18 速度图

作为对比,采用成都锦江电子系统工程有限公司 的多普勒天气雷达产品显示及处理软件来回放 CD 雷 达的体扫基数据。 用该软件回放,其反射率和速度显 示如图 19 和图 20。 通过对比发现两次回放结果特 征、数值和方位都基本相同。

#### 3. 3 CC 雷达回放结果对比

选用 2007 年 6 月 25 日 01:55 齐齐哈尔站的基数 据文件,仰角0.5°,用本软件回放,其反射率和速度如

图 21 和图 22 所示。

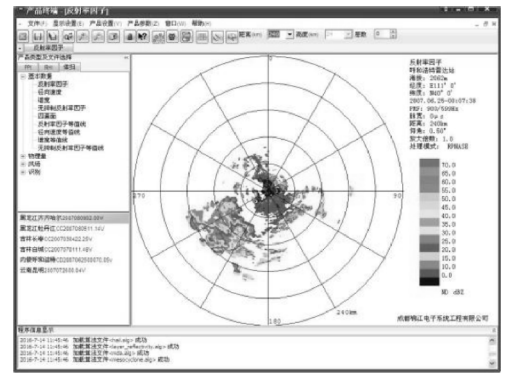

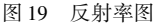

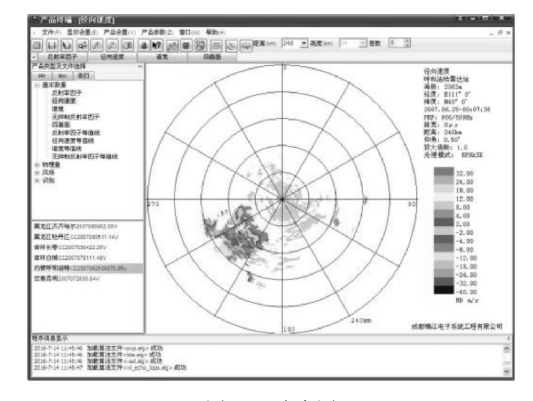

图 20 速度图

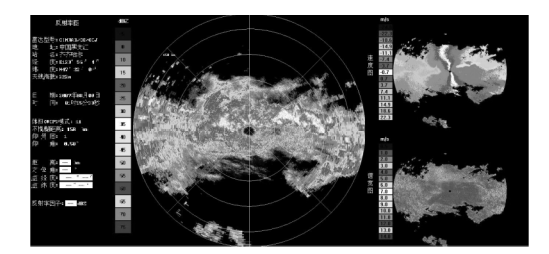

图 21 反射率图

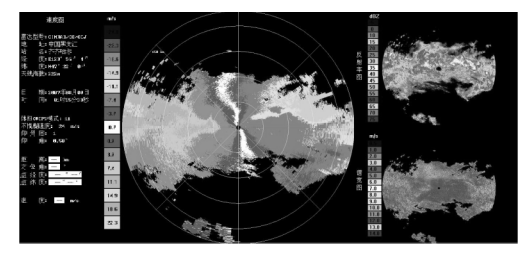

图 22 速度图

作为对比,采用云南省气象局开发的 CINRAD-CC 雷达基数据浏览器来回放 CC 雷达的体扫基数据。 用 该软件回放,其反射率和速度显示如图 23 和图 24。

同样,通过对比发现两次回放结果特征、数值和方 位基本相同。

通过上述几组雷达基数据回放的对比分析,可以 看出软件回放结果较准确,因为可以支持各种格式的 CINRAD 体扫基数据回放,给用户提供了方便。

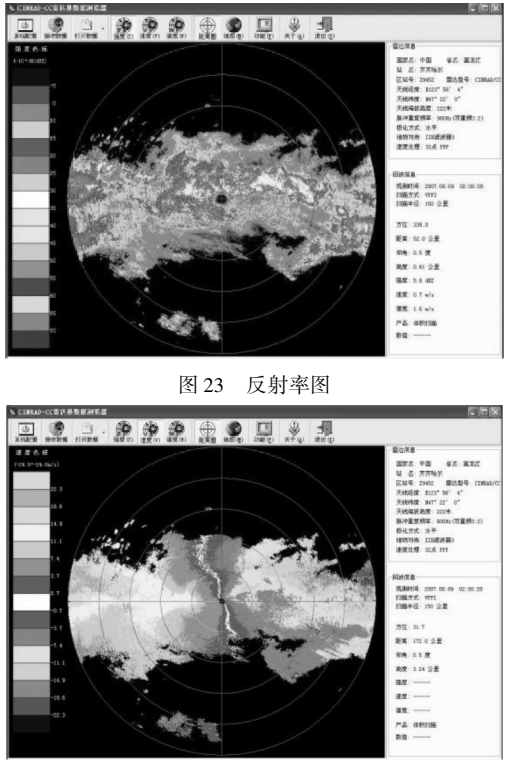

图 24 速度图

#### 4 结语

主要实现对新一代天气雷达体扫基数据的自动识 别和绘图回放,并支持用户进行如缩放,截图保存等简 单的操作。

成功识别出以下型号雷达的体扫基数据:SA、SB、 CB、SC、CD、CC 和 CCJ 格式。 识别成功之后,通过对 体扫文件的解析,提取文件的基本信息,回放显示,采 用分屏显示,用户可以更方便对比 3 种不同的雷达产 品。 通过与其他各格式回放软件的回放结果对比,认 为设计的回放结果是准确的。

不过本软件目前还未实现 3 种产品鼠标同步取 值、动画显示、地图叠加等功能,在将来的工作中,还将 完善这些功能。

## 参考文献:

- [1] Zhang, P D Zrnic, A Ryzhkov. Partial beam blockage correction using polarimetric radar measurements[J]. Atmos. Oceanic Technol,2013,30:861 -872.
- [2] 许致火,何建新. 我国地基天气雷达技术系统发 展介绍[J]. 气象科技,2012,40(3):321.
- [3] 张培昌,杜秉玉. 雷达气象学[M]. 北京:气象出 版社,2000:272-273.
- [4] 许小峰. 中国新一代多普勒天气雷达网的建设 与技术应用[J]. 中国工程科学,2003,5(6):10.
- [5] 李容,李庆. 新一代天气雷达基数据业务传输的 设计与探讨[ J]. 高原山地气象研究,2011,31  $(2)$ , 67-69.
- [6] 楚志刚,顾松山,王成刚,等. 新一代天气雷达基 数据兼容方法的分析[C]. 北京:第 27 届中国气 象学会年会雷达技术开发与应用分会场论文 集,2010.
- [7] 楚志刚,银燕,顾松山,等. 新一代天气雷达基数 据文件格式自动识别方法研究[J]. 计算机与现 代化, 2013, (7): 181-183.
- [8] 孙鑫,余安萍. VC++深入详解[M]. 北京:电子 工业出版社,2012.
- [9] 万玉发,陈少林. 雷达和卫星图像的坐标同化及 其实现[ J]. 南京气象学院学报,1990,13 (4): 640.

#### Software Design for Replaying Volume Scan base Data of CINRAD on Windows

 $HAO$  Yi-tian<sup>1</sup>, WANG  $Xu^{1,2}$ , ZHANG  $Yang^{1}$ , HE Jian-xin<sup>1,2</sup>

(1. College of Electronic Engineering, Chengdu University of Information Technology, Chengdu 610225, China;2. Key Laboratory of Atmospheric Detection, Chengdu University of Information Technology, Chengdu 610225, China)

Abstract: The current national network of Doppler weather radars are from a number of manufacturers. The volume scanning base data formats and the replay software of different radar models often varies. Furthermore, the Doppler weather radars from some manufacturers do not support reviewing the base data directly, which brings inconvenience to users. In this paper, we have designed a software capable of automatic recognition and replay of different volume scanning base data formats of CINRAD. It supports the base data formats of SA, SB, CB, SC, CD, CC, CCJ and WSR-88D, specifically the replay of the reflectivity factor under different elevation angles, the radial velocity and the velocity spectrum width. It also includes the functionalities of zooming, reading values from mouse, split window comparison, saving screenshots and etc. After comparing the results with other formats of replay software, it is shown that the developed software is easy to use with accurate replay results.

**Keywords**: CINRAD; volume scan base data; auto-recognition; replay; windows programming;radar